## はじめに

このたびは弊社の FMV-BIBLO、FMV-LIFEBOOK、FMV-STYLISTIC または FM PenNote(以 降、パソコン本体)をご購入いただき、誠にありがとうございます。

パソコン本体に内蔵されているモデム(以降、本モデム)は、モデムとしての機能に加え、 T.30(G3)FAX の機能を持ち、FAX の送受信を行えます。

また、MNP Class4/5 および ITU-TV.42/V.42bis/V.44 によるエラーフリーの通信が快適に行えま す。

このマニュアルは、本モデムの基本的な取り扱いについて説明しています。

ご使用になる前にこのマニュアルをよくお読みになり、正しい取り扱いをされますようお願 いいたします。

2004 年 10 月

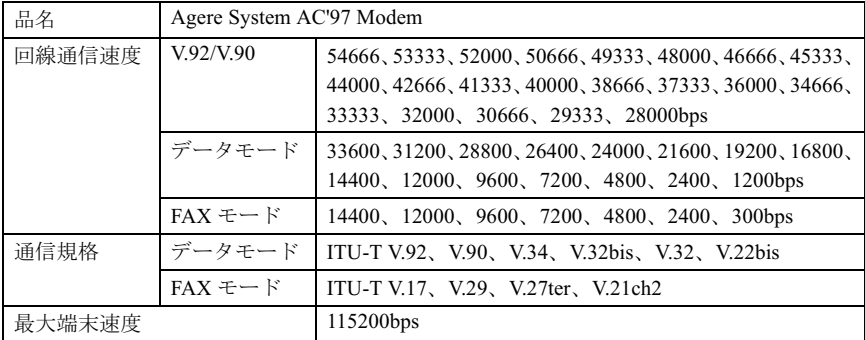

本モデムの通信速度は下表のとおりです。

- ・本モデムは、Windows XP、Windows XP Tablet PC Edition、Windows 2000 での動作をサポー トしています。ただし、パソコン本体にインストールされている OS およびサポートして いる OS 以外での動作はサポートしていません。
- ・V.92 および V.90 での接続においては、接続先のプロバイダなどが同規格に対応している ことが必要です。
- ・56000bps は V.92 および V.90 の理論上の最高速度であり、実際の通信速度は回線状況によ り変化します。V.92 および V.90 による 33600bps を超える通信速度は受信時のみで、送信 時は 33600bps が最高速度になります。
- ・日本国内の一般公衆回線、あるいは構内交換機経由での通信においては V.92/V.90 での通 信が行えない場合があります。
- ・V.34 規格による DATA 通信において、回線の状態や構内交換機経由での接続などによっ ては、最高速度で接続できないことがあります。

## ■回線認定番号について

本モデムは、電気通信事業法による技術基準適合認定を取得しています。

回線認定番号 A02-0575JP

## ■製品の呼び方について

このマニュアルでは製品名称を、次のように略して表記しています。

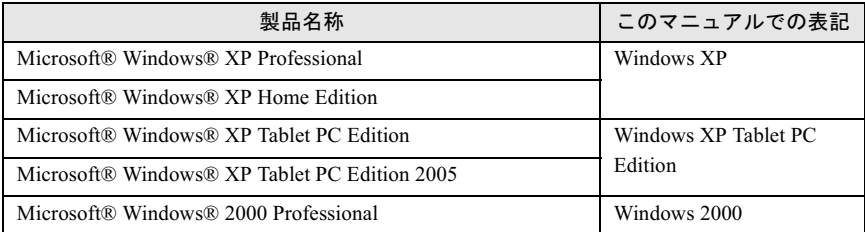

## ■操作方法の記載について

機種によっては、マウスの代わりに専用のペンで操作できるものがあります。ペンをお使 いになる場合は、本文中の「クリック」を「タップ」と読み換えてください。

## 目次

## 第1章 通信を行う前に

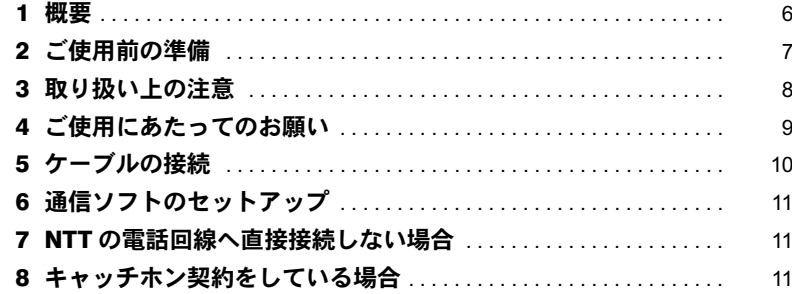

## 第2章 モデムの操作

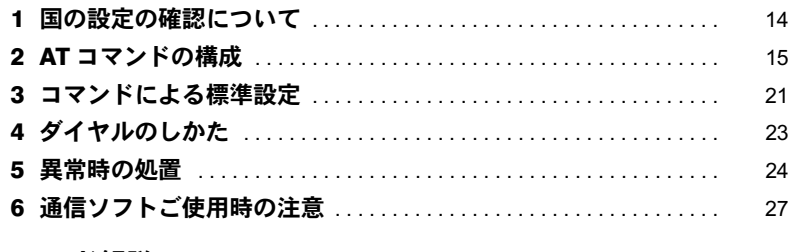

### 第3章 コマンド解説

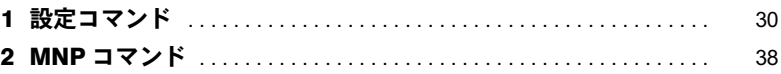

### 第4章 付録

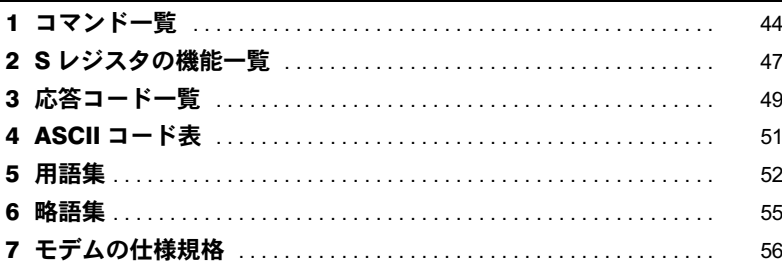

Memo

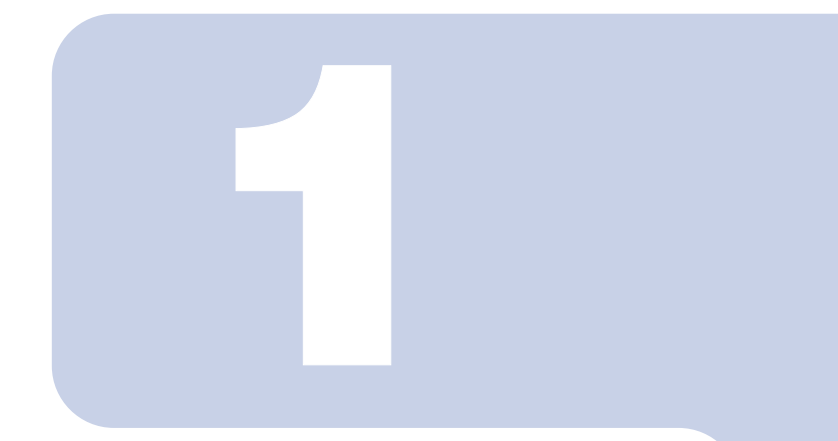

## 第1章

## <span id="page-4-1"></span><span id="page-4-0"></span>通信を行う前に

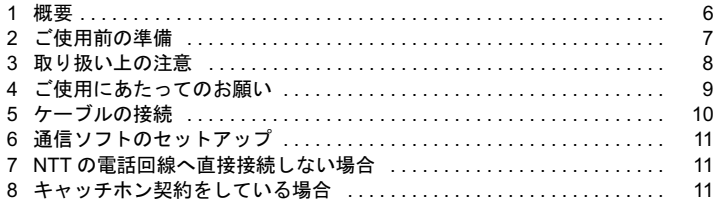

## <span id="page-5-0"></span>1 概要

## ■システム構成

本モデムは、NCU(網制御装置)を内蔵した 2 線式全二重通信方式のモデム機能と、T.30(G3) FAX 機能を合わせ持っており、各種データ通信を行うことができます。

パソコン本体

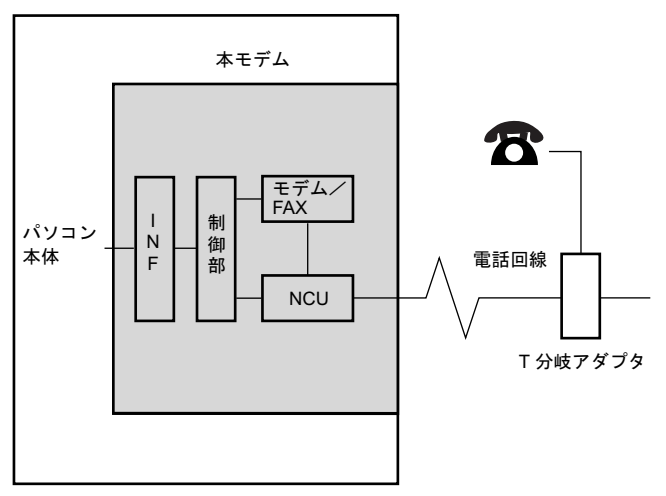

NCU : 電話回線への接続を行う部分です。

モデム/ FAX : パソコン本体とのデータを変調、復調する部分です。

INF : パソコン本体と本モデムを接続するインタフェースで、電話回線への情報 や本モデムを操作するコマンド情報を電送します。

制御部 : NCU、本モデムの機能の制御を行う部分です。

## $P$ POINT

▶本モデムと電話機などを一緒にご使用になりたい場合は、市販の T 分岐アダプタを使用して、電 話回線の元を 2 つに分けてください。2 つのモジュラージャックに電話回線あるいは電話機の 接続区別はありませんので、どちらに接続してもかまいません(一方に電話回線を接続したら、 もう一方は電話機を接続します)。ただし、パソコン通信中は受話器をはずさないようにしてく ださい(パソコン通信中に電話機の受話器がはずれると受話器からの音声が回線に入り込み、 通信の妨害となることがあり、データが正しく伝送されなくなります)。 また、本モデムと電話機との同時使用はできません。

<span id="page-6-0"></span>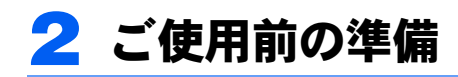

## ■回線分岐点の確認

接続する前に、回線分岐点が下図のいずれかであるかを確認してください。通常、電話回 線と電話機は下図のようにモジュラージャック、ローゼット、3 端子ジャックまたは4 端子 ジャックなどで接続されています。回線分岐点がモジュラージャック以外の場合は、次の ように変更してください。

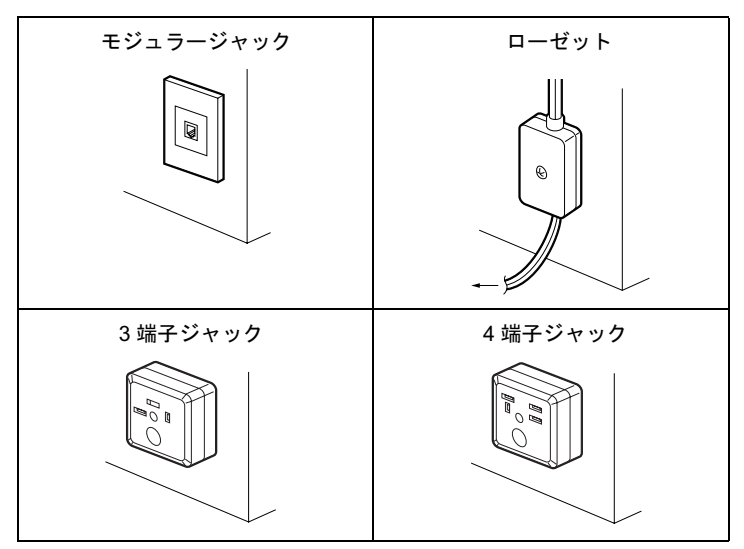

・ローゼットの場合 回線分岐点をモジュラージャックに取り替えます。

• 3 端子(または4端子)ジャックの場合 回線分岐点をモジュラージャックに取り替えます。あるいは、下図のように市販の変換 アダプタを用いると、モジュラープラグを接続することができます。

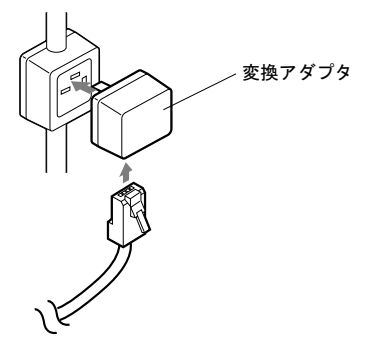

### $P$ POINT

▶モジュラージャックに取り替える場合、認定を受けた工事担任者またはその監督の下で作業を 行ってください。 また、最寄りの NTT の営業所または支店へ取り替え工事を依頼することもできます。

工事担当者の方へ

送出レベルの設定が必要な場合は、「富士通パーソナル製品に関するお問合せ窓口」までご 連絡ください。

## <span id="page-7-0"></span>3 取り扱い上の注意

本モデムおよび本モデムを内蔵するパソコン本体は、精密機器です。以下のことに注意し て、正しく使用してください。

- ・パソコン本体に重いものを載せないでください。
- ・直射日光のあたる場所や、発熱器具のそばには近づけないようにしてください。
- ・極端な高温、あるいは低温の温度変化の激しい場所での使用・保管は避けてください。
- ・衝撃や振動を加えたり、衝撃や振動の加わる場所での使用・保管は避けてください。
- ・湿気やホコリの多い場所での使用・保管は避けてください。
- ・テレビやチューナーのすぐそばで使用すると、これらに雑音や映像の乱れが生じること があります。このような場合は、テレビやチューナーから離して使用してください。
- ・本モデムの使用中に、近くで雷が鳴り始めた場合は、電話回線からモジュラーケーブル を抜いてください。落雷の影響で、パソコン本体が故障することがあります。
- ・分解したり、解体しないでください。
- ·構内交換機(PBX)経由では、本モデムをご使用になれない場合があります。

## <span id="page-8-0"></span>4 ご使用にあたってのお願い

本品をご使用にあたって、NTT のレンタル電話機が不要となる場合は、NTT へご連絡くだ さい。

ご連絡いただいた日をもって、「機器使用料」は、不要となります。 詳しくは、局番なしの116番(無料)へお問い合わせください。

### □ 雷話料金の内訳

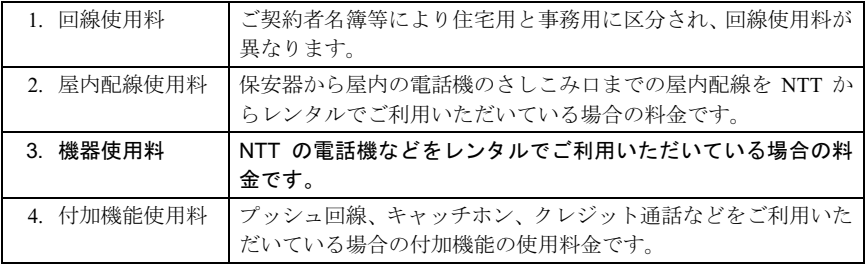

### □ NTT の基本料などのしくみ

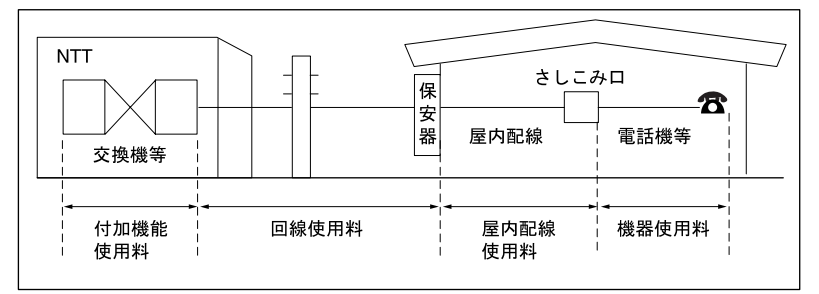

## <span id="page-9-0"></span>5 ケーブルの接続

1 モジュラーケーブルのプラグをパソコン本体のモジュラーコネクタに接続 します。

モジュラーコネクタの位置については、パソコン本体に添付のマニュアルを参照し てください。

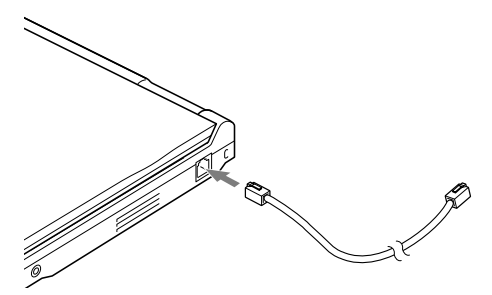

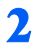

2 モジュラーケーブルのもう一方のプラグを、電話回線に接続します。 電話回線が遠い場合は、必要に応じて T 分岐アダプタ(別売)、およびモジュラー ケーブル(別売)をご使用ください。

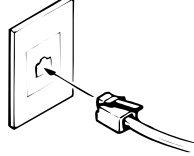

 $P$  POINT

▶モジュラープラグの取り外しの際は、必ず矢印部を押さえ、ロックをはずしてから

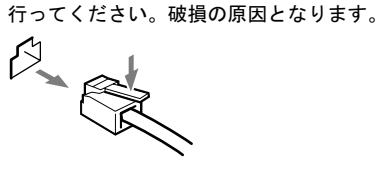

<span id="page-10-0"></span>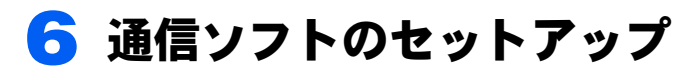

パソコン本体にお使いになる通信ソフトをインストールします。 通信ソフトや、接続される回線によっては、別途に設定が必要な場合があります。設定に ついては、各通信ソフトのインストールマニュアルおよび[「コマンド解説](#page-28-2)」( •● ▶29) を ご覧ください。

## <span id="page-10-1"></span>**7 NTT の電話回線へ直接接続しない場合**

本モデムは、NTT の一般公衆電話回線の電気的な仕様と同じでないと正常に動作しません。 アナログ PBX に接続される電話回線の仕様が、NTT の回線と異なる場合に使用できないこ とがあります。接続する前に、使用されているアナログ PBX の製造メーカーや保守業者に お問い合わせください。

ただし、「0」発信などを行い外線に接続するアナログ PBX 内線電話の場合、ダイヤル前に ATX3 と入力することで発信できることがあります。

また、本モデムは、直接デジタル網 (ISDN など)やデジタル構内交換網(デジタル PBX) の回線に接続しないでください。

## ■ホームテレホン、ビジネスホンなどに接続する場合

本モデムが接続できる回線は、一般の NTT 公衆電話回線のみです。 ホームテレホン、ビジネスホン、キーテレホン、ボタン電話などは、NTT の電話回線と電 気的な仕様が異なるため接続できません。接続前に電話装置メーカーや保守業者にお問い 合わせください。

また、本モデムをアナログ PBX に接続して使用する場合は、通信回線の電気的条件が NTT の一般公衆電話回線と同じでなければ正常に動作できません。たとえば、呼出信号の電圧 や周期、ダイヤルトーンの条件などについては、NTT 回線の仕様に準拠しています。 したがって、接続した通信回線の仕様が NTT の一般公衆電話回線仕様と極端に異なる場合

には、呼出信号などを正しく認識できないことがあります。

## <span id="page-10-2"></span>8 キャッチホン契約をしている場合

キャッチホン契約をしている場合、電話回線使用中に他から電話がかかると、回線が一時 的に切断されます。パソコン通信や FAX 送受信中に発生すると通信データが壊れたり、送 受信が中止されることがあります。

Memo

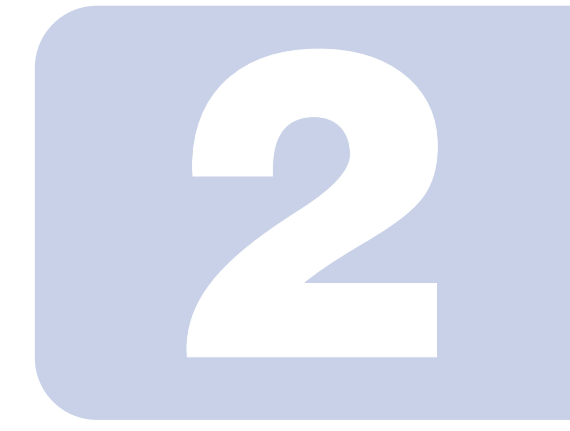

第2章

## <span id="page-12-1"></span><span id="page-12-0"></span>モデムの操作

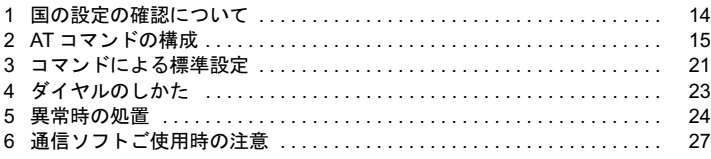

## <span id="page-13-0"></span>国の設定の確認について

ことには、

### □ Windows XP、Windows XP Tablet PC Edition の場合

- 1 「スタート」ボタン→「コントロールパネル」→「プリンタとその他のハー ドウェア」の順にクリックします。
- 2 「電話とモデムのオプション」をクリックし、「モデム」タブをクリックし ます。
- 3 「Agere System AC'97 Modem」をクリックし、「プロパティ」をクリッ クします。
- 4 「詳細設定」タブをクリックし、「国または地域の選択」で「日本」が設定 されているか確認します。
- 5 「OK」をクリックしてウィンドウを閉じます。

□ Windows 2000 の場合

- 1 「スタート」ボタン→「設定」→「コントロールパネル」の順にクリックし ます。
- 2 「電話とモデムのオプション」をクリックし、「モデム」タブをクリックし ます。
- 3 「Agere System AC'97 Modem」をクリックし、「プロパティ」をクリッ クします。
- 4 「詳細」タブをクリックし、「国 / 地域」が「日本」で設定されているか確 認します。
- 5 「OK」をクリックしてウィンドウを閉じます。

<span id="page-14-0"></span>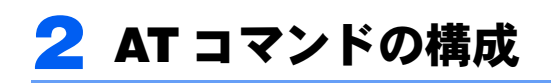

## ■AT コマンド

#### □ AT コマンドについて

AT コマンドは、本モデムを操作するための特別な命令です。通信ソフトが自動的に適切な 命令を出しますが、ユーザ自身が通信ソフトのターミナルモードなどを使用して、手動で 出すこともできます。

#### □ AT コマンドの開始

AT コマンドの入力は、コマンド A/ の場合を除き、すべて頭に AT(アテンションコード) を付加したコマンドで始まります。大文字 AT、または小文字 at が使用可能です。本モデム から OK が返れば、次の AT コマンドを受け付けられる状態になったことを示します。

### □ コマンド行

AT で始まるコマンドを連続した構成にするときは、次のようにしなければなりません。

コマンドの配列は

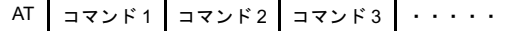

または

$$
\boxed{\text{AT}}\boxed{77} \times 1
$$

一つまたは、それ以上のコマンドを連続させ、一つの文に配列して構成することができま す。見やすさのためコマンドとコマンドの間に空白を入れてもかまいません。

本モデムは内部のコマンドバッファに AT の次の文字から蓄えていきます。

コマンドの入力中に、間違った文字を入力した場合は、後退キー(バックスペースキー)を 使用して、入力しなおすことができます。ただし、コマンドバッファに蓄えられていない AT の文字だけは、消すことができません。

コマンド行の最後は、 [エ]を押して、コマンドの実行を指示します。

コマンドを構成する文字数は、AT のあと 60 文字(スペースを含む)を超えることはでき ません。超えた文字は本モデム側で無視されます。

#### □ パラメータの省略

動作モードを設定するコマンドは、パラメータ n でモードを選択します。n の値を省略した 場合は、0 とみなされます。

### ■メッセージ

本モデムに対してコマンドを入力すると、本モデムはそれを実行し、ただちにその結果を メッセージ(応答コード)として返しますので、コマンドが処理された状況がすぐにわか ります。 次にその例を示します。

キー入力: ATX3

本モデム:OK

## ■A/ コマンド

A/ コマンドは、AT で始まらない唯一のコマンドです。 A/ と入力するだけで、コマンドバッファにあるコマンドを再実行します。 このコマンドのあとに ––––––––を押す必要はありません。

次にその例を示します。

キー入力: ATDT1234567 (一) 本モデム:BUSY キー入力:A/

コマンド ATDT1234567 によって、電話番号 123-4567 に電話をかけます。 電話の相手先が話中で、話中音が返ってくると、本モデムは BUSY メッセージを返します。 再ダイヤルのため、コマンド A/ を入力します(長い AT コマンドを入力する必要がなくな ります)。

## $P$ POINT

▶リダイヤル抑制機能について 電気通信事業法に準じて、本モデムのリダイヤル(最初のダイヤリングは含まない)は、3 分 間に最大 2 回までしか行えません。 リダイヤル抑制中は、以下のような応答を返します。 BLACKLISTED

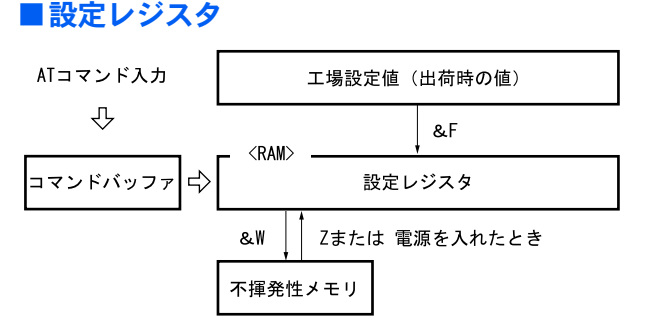

- ・本モデムの動作モードの設定は AT コマンドを入力して行います。
- ・&W コマンドによって設定値を不揮発性メモリに登録することができます。 電源を入れたときには、設定レジスタに不揮発性メモリの内容が、読み込まれます。 設定のなかには、不揮発性メモリに登録されない項目があります。 不揮発性メモリの内容は、工場出荷時にあらかじめ登録されていますので、その設定で よければ、変更の必要はありません。
- ・&F コマンドによって、設定レジスタを工場設定値に戻すことができます。

#### □ S レジスタ

設定レジスタのなかに、S レジスタと呼ばれる 16 個のレジスタがあります。 S レジスタへの書き込みはコマンド Sr = n で行い、読み出しはコマンド Sr?(r はレジスタ 番号)で行います。

次に入力例を示します。

- キー入力: ATS0=2 [ + ] SOレジスタに2を設定します。
- 本モデム: OK
- キー入力: ATS0?S6? [ ] S0 レジスタと S6 レジスタの内容を読み出します。 本モデム: 000
	- 003

■通信速度とフロー制御

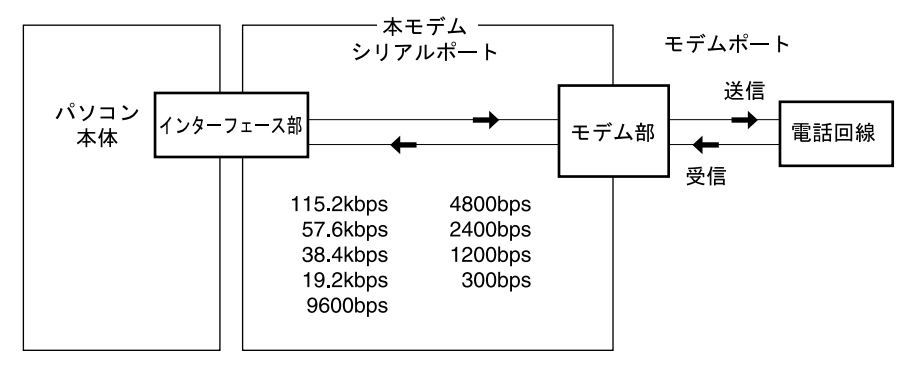

## □ 本モデムと電話回線の通信速度(bps)

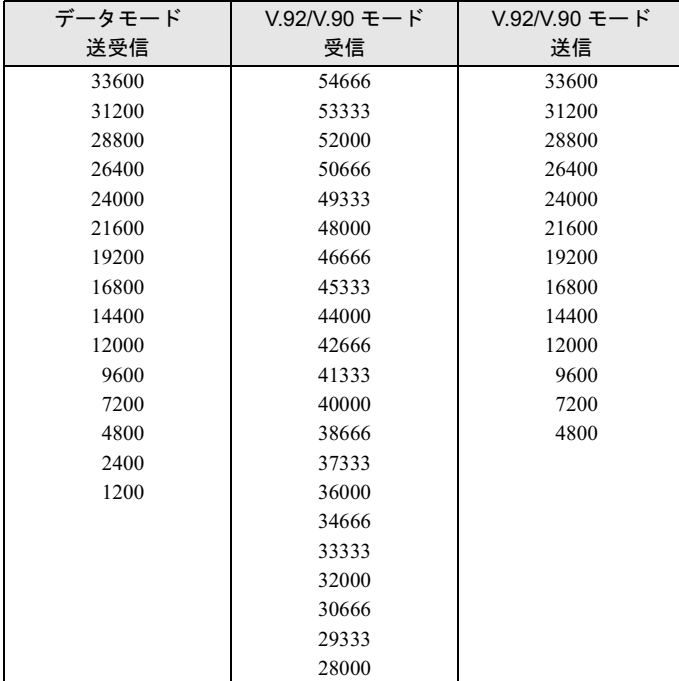

#### □ 本モデム-パソコン本体間(シリアルポート)の通信速度

115.2k、57.6k、38.4k、19.2k、9600、4800、2400、1200、300 bps のいずれかの通信速度で接 続できます。本モデムはパソコン本体から送られた AT または at コードから通信速度を判 別して設定します。

#### □ 通信速度の調整について

本モデムは、回線通信速度に合わせて、シリアルポートの通信速度を調整できます。 回線速度(ボーレート)の違う複数の相手に対して、いちいちパソコン本体および通信ソ フトの通信速度を変えることなく、そのまま通信できます。ただし、&K コマンドによるフ ロー制御をする必要があります。

#### □ フロー制御 (&K)

本モデムには、送信・受信それぞれに一時的にデータを記憶するバッファがあります。モ デムポートとシリアルポートの通信速度が異なっていると、本モデムのバッファはすぐに いっぱいになってあふれてしまいます。これを避けるために、あふれそうになるとデータ の流れを止め、バッファが空くと再び流す機能をフロー制御といいます。制御方法として、 XON/XOFF 制御と RS/CS 制御の 2 つがあります。

### $P$  POINT

▶ モデム内蔵バッファおよびフロー制御の働きで、回線上の通信速度と、パソコン一モデム間の 通信速度が異なっても、データの送受信は正しく行えます。 また、通常は、パソコン-モデム間の速度を回線側より速く設定します。

#### □ XON/XOFF 制御

この方法は、パソコン-モデム間のデータに制御データを流すことにより、データの流れ を制御する方法で、受信側のパソコンかモデムが、データの受信が可能ならば XON を、 バッファがいっぱいでデータを受け取りきれないときは XOFF を流します。

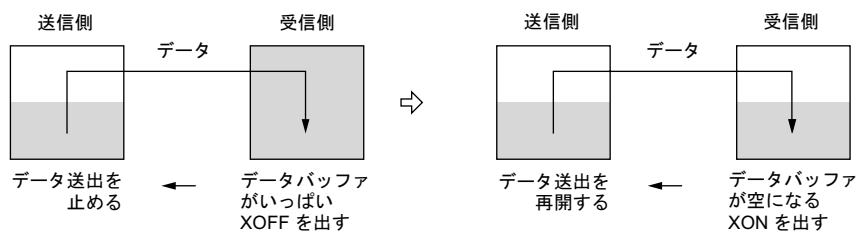

#### □ RS/CS 制御

RS/CS 制御は、制御データを用いる方法ではなく、制御線を使用してデータの流れを制御 する方法です。これは、モデムの受信バッファがいっぱいになると、CS 信号を OFF にして データの流れを止め、受信可能になると再び CS 信号を ON にしてデータ送信を始めます。 同様に、パソコン本体は RS 信号を使用して制御します。

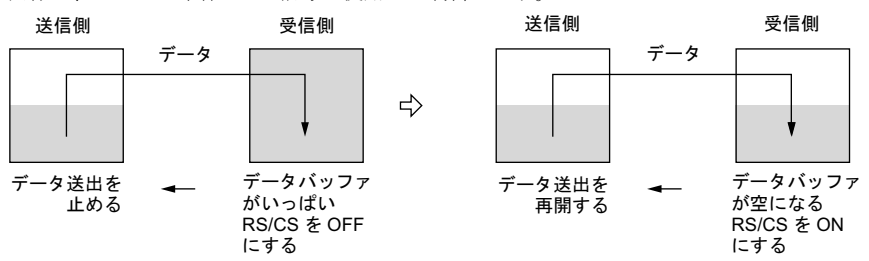

これによって、モデムポートの通信速度が接続相手によって変わったとき、シリアルポー トの速度を変更しなくても、データ抜けを起こさず確実に通信することができます。

<span id="page-20-0"></span>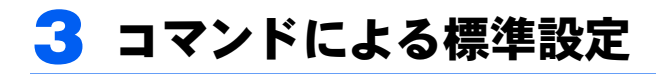

ここでは AT コマンドを使用した、モデム動作項目の標準設定について説明します。

## ■ノーマル通信モード

RS/CS 制御を使用するノーマル通信モードの標準設定を、次の表に示します。ホスト側の モデムか、端末側のモデムかによって ATS0 コマンドの設定が異なります。

・キー入力例(端末側):

 $AT\$ N0S0=0&K3 $\boxed{---}$ 

この入力例のコマンドを一つずつ入力した場合の説明をします。

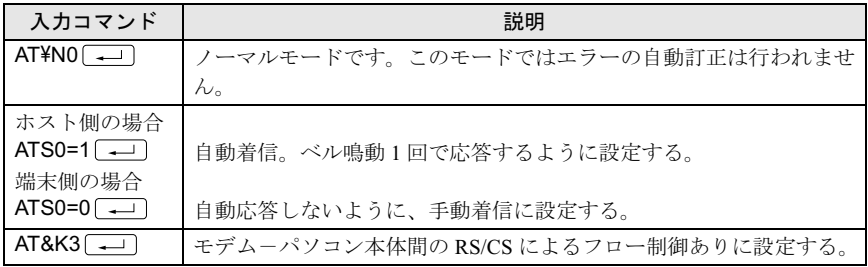

#### □ パソコン本体 (DTE) の設定

・データ転送速度 300、1200、2400、4800、9600、19200、38400、57600、115200bps の いずれか ・データフォーマット データ 8 ビット、パリティビットなし、1 ストップビット データ 7 ビット、奇数パリティビット、1 ストップビット データ 7 ビット、偶数パリティビット、1 ストップビット

データ7ビット、パリティビットなし、2ストップビットのいずれか

### ■MNP/LAPM 通信モード

MNP/LAPM 通信モードの標準設定を次表に示します。ホスト側のモデムか、端末側のモデ ムかによって ATS0 コマンドの設定が異なります。

・キー入力例:

AT¥N3S0=0&K3¥V2 (+) (端末側) AT¥N3S0=1&D0&K3¥V2 (エ) (ホスト側)

この入力例のコマンドを一つずつ入力した場合の説明をします。

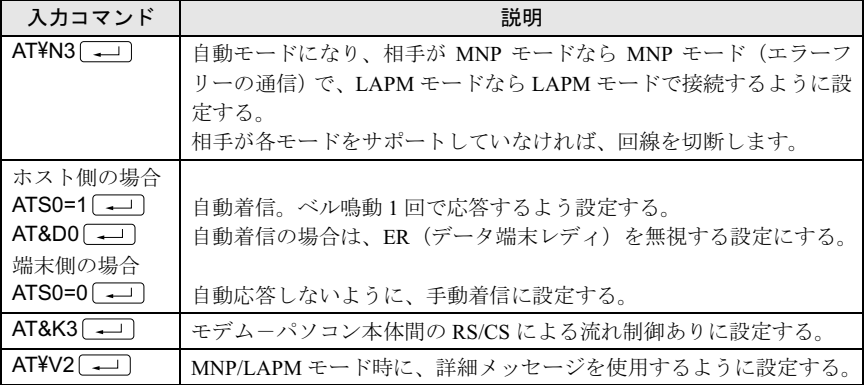

## ■FAX モードでの通信

本モデムは、TIA/EIA 578(通称、Class1)を採用しており、この手順を採用したソフトウェ ア上で動作します。

<span id="page-22-0"></span>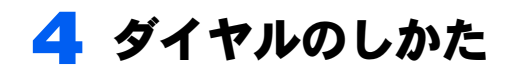

## ■ダイヤル**コマンド**

ダイヤル番号をキー入力するには、ダイヤルコマンドを用います。ダイヤルコマンドは、AT のあとに D. <電話番号>と続けます。読みやすくするためスペースやかっこ記号()、 ハイフン「-」を入れてもかまいません。 入力例を下記に示します。 · キー入力例:

 $ATDT123-2400$ 

## ■休止記号「.」

交換機の種類によっては、電話番号の数字の間に 3 秒以上の間隔を必要とするものがあり ますので、「」を使ってこの時間を設定します。時間の長さは S8 レジスタで指定します。

ATD0, 123-2400 ←<br>「───── 外線発信

## ■雷話番号の記憶

相手先が特定しており、同じ番号をダイヤルすることが多い場合は、その番号をコマンド &Z により電話番号を記憶させることができます。

### ■記憶した電話番号による自動ダイヤル発信

不揮発性メモリに記憶した電話番号を自動ダイヤルする場合は、コマンド ATDS=x(x:0 ~ 3)を入力します。DS=x は &Zx= で記憶した番号を読み出して、ダイヤルします。

## ■自動着信機能

呼び出しを受けたモデムは、設定と同じ回数のベルの鳴動が検出されると応答します。ベ ルが何回鳴ったら応答するかは、あらかじめ S0 レジスタに設定しておきます。S1 レジスタ は、呼び出しベルの鳴動回数の計数値を格納しており、計数値が S0 レジスタの設定値と等 しくなったとき、モデムが自動的に応答します。この S1 の値は、ベルの鳴動が止まってか ら 4 秒が経過すると、自動的に 0 にリセットされます。 次にその例を示します。

 $\pm - \lambda$ カ: ATS0=3 $\boxed{-}$ 本モデム:OK

## <span id="page-23-0"></span>異常時の処置

## ■パソコン本体の設置環境および取り扱いについて

#### □ 異常かな?と思ったときに

- パソコン本体の故障とお考えになる前に、下記の項目をもう一度お確かめください。
- ・パソコン本体の電源が入っていますか?
- ・製品に添付されているモジュラーケーブルを使用していますか?
- ・電話回線から本モデムを外し、電話機のみを接続した状態で電話をかけ、電話の接続後、 無音状態にすると、雑音、エコーや混信などが聞こえませんか? 雑音、エコーなどがあれば NTT などのご契約回線事業者に相談してください。
- ・切替器を使用して FAX などと切り替えてご使用の場合、切替器が本モデムに切り替わっ ていますか?
- ・モデムジャック~モジュラーケーブル~回線分岐点の全経路を正しく接続しています か?
- ・分配器などで複数機器に同時接続していませんか? 機器合計の抵抗値が規格内でないと、正しく通信できないばかりか、回線に悪影響をお よぼす場合があります。なるべく 1 対 1 でご使用ください。
- ・電話回線と AC アダプタなどのノイズ源が隣接並行配線されていませんか? AC アダプタなどのノイズ源とは、影響のないように離して使用してください。
- ・回線契約がキャッチホンになっていませんか? パソコン通信などをご使用中に、キャッチホン 1 の信号が入るとデータが化けたり通信 が途切れたりします。キャッチホン 2 に変更するか、または同一の回線では使用しない でください。
- ・他のモデム機器と分配接続されたため、回線を同時使用してデータがぶつかっていませ んか?

他のモデム機器を外すか自動応答しないようにしてください。

・デジタル電話機や携帯電話機などのアナログポートへ接続してご使用になっていません か?

最高通信速度での通信ができないことがあります。

- ・各コマンド設定値が、正しく設定されていますか?
- ・パソコン本体の通信速度、データフォーマットは、正しく設定されていますか? パソコン通信では、シフト JIS の漢字コードを使用するため、パソコン本体における設定 は、データ 8 ビット、パリティなしに設定します。

## ■AT コマンドによる動作について

#### □ パソコン本体と通信ができない

パソコン本体から AT コマンドを入力しても、「OK」が返ってこない場合 ・AT または at で始まるコマンドになっていますか?

- AT や at 以外で始まる文字は無視されます。 ・メッセージを英文字で表示するコマンド ATV1 になっていますか?
- &V で各コマンド状態を見ることができます。

#### □ コマンドを入力しても画面に表示されない

・コマンドエコーを可能にするコマンド ATE1 になっていますか?

#### □ AT と入力すると AATT と表示される

・パソコン本体の設定が、入力を表示(モニタ)するモードになっているため、本モデム からのエコーと二重に表示されています。 パソコン本体か本モデムのどちらかのエコーに関する設定を変更してください。

#### □ 発信ができない

- ・ATDT または ATDP コマンドを正しく入力しましたか?
- ・発信音の待機時間(S6 レジスタ)の設定値が大きすぎませんか? オフフックしても、ダイヤリングまでに時間がかかり、発信できません。
- ・「」の休止時間(S8 レジスタ)の設定値が大きすぎませんか? ダイヤリングまでに時間がかかり発信できません。

#### □ ATD コマンドを入力しても NO DIALTONE が返ってくる

・発信音が不連続の場合は検出できません。(PBX など) ATX0、1 または 3 コマンドを入力すると、発信音を無視して、S6 レジスタで設定した時 間後に発信します。

#### □ メモリによるダイヤル発信ができない

- ・電話番号が登録されていますか? AT&V コマンドを入力し、確認してください。登録されていなければ、AT&Z により登録 してください。
- ・ATDS を入力しましたか?

#### □ 再ダイヤルできない

・A/ コマンドを正しく入力しましたか? (AT や [ .... ] は不要です。)

#### □ 自動着信できない

- ・S0 レジスタの値が 0 になっていませんか? ATS0? を入力して確認してください。0 ならば、ATS0=n によって、応答するベル鳴動数 n(≧ 1)を設定してください。
- ・S0 レジスタの設定値が大きすぎませんか? (応答する前に相手側が回線を切断することがあります。)

□ 通信できない

・ダイヤル後のキャリア持ち時間(S7 レジスタ)の設定値が小さすぎませんか? (ハンドシェーク完了前に回線を切断することがあります。)

#### □ エスケープシーケンスを入力しても OK が返ってこない

- ・S2 レジスタに設定した文字を入力しましたか?
- ・エスケープシーケンスのガードタイム(S12 レジスタ)の設定値が小さすぎたり、大き すぎたりしませんか? (認識できなかったり、認識するまでに時間がかかったりします。)

#### □ エスケープシーケンスの文字を忘れた

・一度パソコン本体の電源を落としてから、再投入することで S2 レジスタの登録値に戻り ます。

#### □ スピーカの制御がおかしい

・ATM コマンドの設定を確認してください。

#### □ 最高速度で接続できない

- ・V.34 で通信している場合、回線状態や周辺ノイズ源の影響によっては、最高速度 (33600bps)では接続せずに、31200 ~ 2400bps に通信速度が変わったり、回線が切れ たりすることがあります。
- ・V.92/V.90 モードでも、回線状態や周辺ノイズ源の影響により、最高速度ではなく、使用 環境に最適な通信速度で接続します。
- ・ノーマルモードの最高速度は 31200bps です。
- ・X2 方式のセンター側モデムとは、33600bps 以下で接続可能です。
- ・V.92/V.90 モードでの速度表示は、受信データ速度です。
- ・クライアント側モデム(ユーザー側 V.92/V.90 対応モデム)どうしの対向接続では、V.92/ V.90 モードでの接続はできません。

<span id="page-26-0"></span>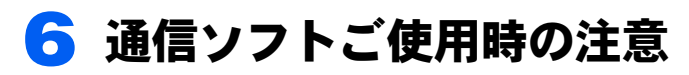

## ■FAX ソフト使用時

14.4kbps での FAX 通信において、お使いになるソフトによっては画像情報が正常に送信で きないことがあります。

このような場合には、FAX ソフトの送信側通信速度を 9600bps 以下に設定し、負荷を軽減 させてご使用願います。

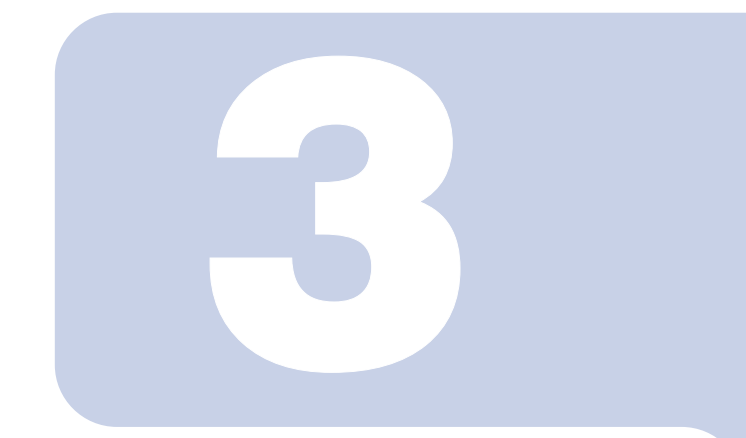

## 第3章

## <span id="page-28-2"></span><span id="page-28-0"></span>コマンド解説

<span id="page-28-1"></span>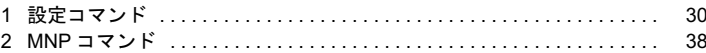

<span id="page-29-0"></span>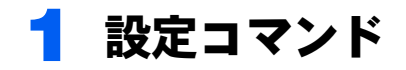

AT コマンドを使って本モデムの動作モードを選択します。

#### $\Box$  ATA

自動着信モードになります。SO レジスタの値(何回のベル鳴動で応答するか)に関係なく、 呼出しに直ちに応答します。応答後、S7 レジスタで指定されている時間内に、相手モデム のキャリアが検出されなかった場合は、NO CARRIER をパソコン本体に返して回線を切断 し、コマンドモードに戻ります。

### $P$ POINT

▶同一コマンド行の、A コマンドの後に続くコマンドはすべて無視されます。

#### □ ATDx

電話番号をダイヤルする場合に使用します。パルスダイヤルかトーンダイヤルかを指定し てダイヤルすることができます。

#### 〔パラメータ 説明〕

- T : トーンダイヤルでダイヤルします。
- P : パルスダイヤルでダイヤルします。
- W : 後ろに続く文字をダイヤルする前に、発信音を確認します。
- @ : 発信音を出さない交換機などをアクセスする場合に使用します。S7 レジスタで 指定された時間内に 5 秒間の無音を検出すると、後ろに続く番号をダイヤルしま す。この間に発信音があった場合には、NO ANSWER がパソコン本体に返され ます。
- , : 後ろに続く文字をダイヤルする前に S8 レジスタ時間停止します。
- ! : 0.5 秒間一時的にオンフックしてから、後ろに続く番号をダイヤルします。
- ; : ダイヤル後に、続けて別のコマンドを発行したい場合に使用します。 :の後は、 → 「で終了します。コマンド状態に戻ってから発行されるコマンドも、 で終了しなければなりません。
- S=r : &Rz=n コマンドによって登録された電話番号をダイヤルするのに使用します。

〔例〕

ATDP 0, (03) 123 - 2400

【空白、(、 )、- は、読みやすくするために入れてもかまいません】

〔関連〕

P、T

#### $\Box$  ATEn

パソコン本体から送られたコマンドに対して、エコーを返すかどうかを選択します。

#### 〔パラメータ 説明〕

- E0 : コマンドエコー禁止
- E1 : コマンドエコー有効

#### 〔出荷時の値〕

E1

#### $\Box$  ATHn

モデムがコマンド状態にあるときに、回線を切断するのに使用します。

オンライン状態からエスケープシーケンス +++ を実行してコマンド状態にした後、または、 &D1 の設定モードで ER 信号をオンからオフにしてモデムをコマンド状態にした後(回線 は切断されない)に、オンフックする(回線を切る)のに使用します。

#### 〔パラメータ 説明〕

- H0 : モデムの回線をオンフックにします。(回線を切る)
- H1 : モデムの回線をオフフックにします。

#### $\Box$  ATIn

ROM の情報を表示します。

#### 〔パラメータ 説明〕

- I0 : ドライババージョンを表示します。
- I3 : ドライババージョンを表示します。

#### □ ATLn

スピーカの音声を切り替えるときに使用します。

#### 〔パラメータ 説明〕

- L0 : スピーカの音量を小にします。
- L1 : スピーカの音量を小にします。
- L2 : スピーカの音量を中にします。
- L3 : スピーカの音量を大にします。

#### 〔出荷時の値〕

 $L<sub>2</sub>$ 

#### $\Box$  ATMn

スピーカのオンオフを切り替えるのに使用します。

#### 〔パラメータ 説明〕

- M0 : スピーカを常時オフにします。
- M1 : ダイヤル呼出しのときにスピーカをオンに切り替え、相手モデムからのキャリア 受信で、オフにします。
- M2 : スピーカを常時オンにします。
- M3: ダイヤル番号送出後にスピーカをオンに切り替え、キャリア受信でオフにしま す。

〔出荷時の値〕

M1

#### $\Box$  ATOn

オンライン状態からエスケープシーケンスまたは ER 信号により (&D1 モードで) コマン ド状態に入った場合に、再びオンライン状態に戻すのに使います。

#### 〔パラメータ 説明〕

00 : モデムをオンラインモードに戻します。

#### □ ATP

パルスダイヤルに設定します。

以後のダイヤルコマンドで、パラメータ P を省略できます。

#### 〔関連〕

D、T

#### □ ATSr=n

指定した S レジスタに値を書き込みます。

#### 〔パラメータ 説明〕

- r : S レジスタの番号 (0~91)
- n : S レジスタに書き込みたい値

#### 〔例〕

 $ATS0=2S6=5$ 

モデムは S0 レジスタに 2 を、S6 レジスタに 5 を書き込みます。

#### □ ATSr?

S レジスタの内容を読み取るのに使用します。指定された S レジスタの内容がパソコン本体 に送られます。

#### 〔パラメータ 説明〕

r : S レジスタの番号 (0~91)

#### □ ATT

トーンダイヤルに設定します。 以後のダイヤルコマンドで、パラメータ T が省略できます。

#### 〔関連〕

D、P

#### □ ATVn

端末装置に返すメッセージ(応答コード)を、短いメッセージにするか、長いメッセージ にするかを選択します。

#### 〔パラメータ 説明〕

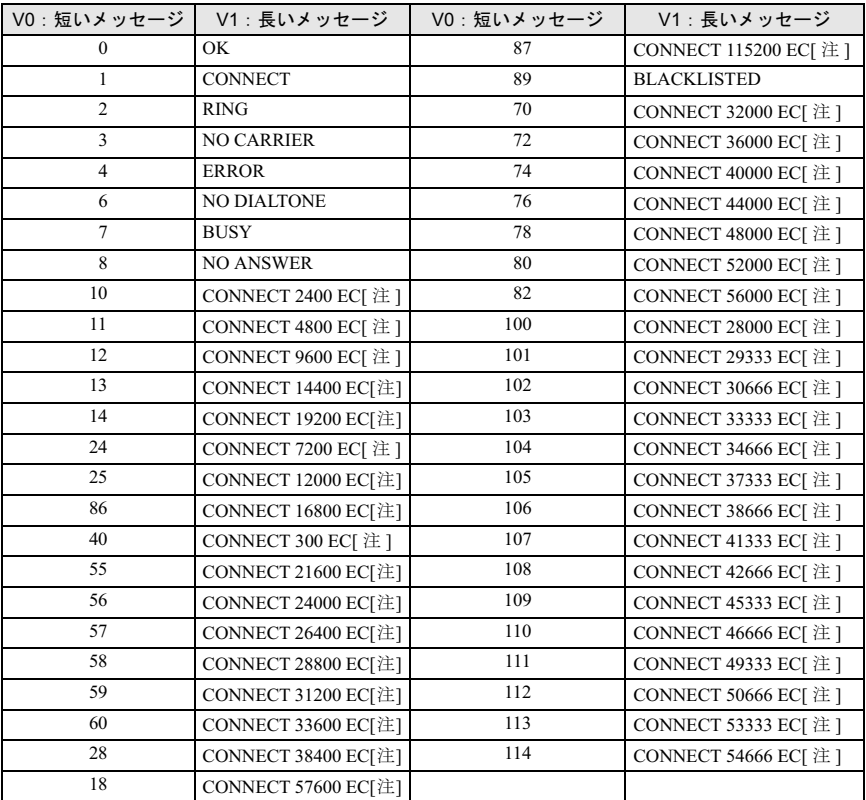

注:EC は拡張リザルトコードがイネーブルのとき表示されます。 EC はエラー訂正の種類によって以下のシンボル表示になります。

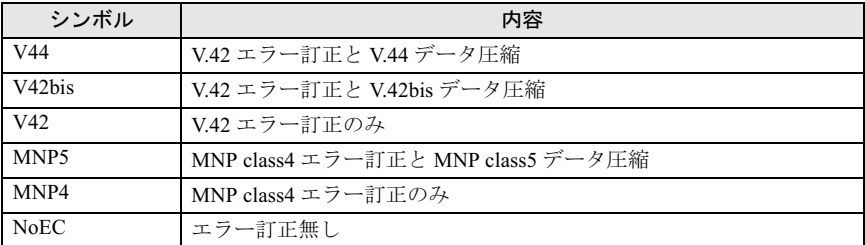

〔出荷時の値〕

 $\rm \overline{V}1$ 

〔関連〕  $\overline{Y}$ 

#### □ ATXn

発信音(ダイヤルトーン)を確認してからダイヤルするかどうか、およびダイヤル後話中 音を確認するかどうか、リングバック(ベルの鳴動音)を確認するかどうかを指定します。 〔パラメータ 説明〕

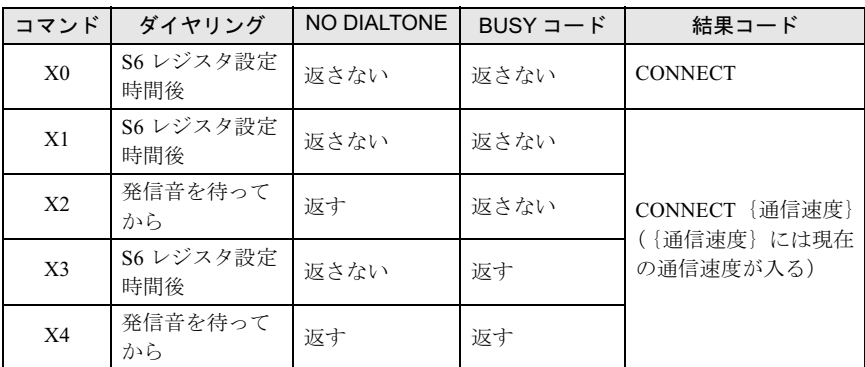

BUSY コード:話中音が検出されたときに返す

〔出荷時の値〕

X4

#### $\Box$  ATZn

設定レジスタに不揮発性メモリの内容を読み込みます。

〔パラメータ 説明〕

- Z0 : Profile 0 の内容を読み込みます。
- Z1 : Profile 1 の内容を読み込みます。

## $P$ POINT

▶同一コマンド行の、Z コマンドの後に続くコマンドはすべて無視されます。

〔関連〕

&F、&W

#### $\square$  A/

直前のコマンド行を再度実行します。

## $P$ POINT

▶A/ コマンドは、その前に AT が付かない唯一のコマンドです。

#### □ AT&Cn

パソコン本体への CD 信号の送出条件を選択します。

#### 〔パラメータ 説明〕

&C0: 相手モデムからのキャリアに関係なく、CD 信号を常にオンにします。

&C1: 相手モデムからのキャリアが検出されている間、CD 信号をオンにします。

#### 〔出荷時の値〕

 $&C1$ 

#### □ AT&Dn

パソコン本体からの ER 信号を無視するかどうかを選択します。

#### 〔パラメータ 説明〕

&D0: ER 信号を無視します。

- &D1: ER 信号がオンからオフに変わると、モデムはオンライン状態からコマンド状態 になります。
- &D2: ER 信号がオンからオフに変わると、回線を切断します。このとき自動着信も禁 止されます。自動着信は、ER 信号を再びオンにすると可能になります。
- &D3: ER 信号がオンからオフに変わると、モデムが電源投入時と同じ初期状態になり ます。

#### 〔出荷時の値〕

 $&D2$ 

#### □ AT&F

設定レジスタに ROM の内容を読み込みます。これにより、モデムは工場出荷時の設定状態 になります。

〔パラメータ 説明〕

&F : 工場出荷時の状態になります。

〔関連〕

Zn、&W

#### □ AT&Kn

パソコン本体とモデムとのデータ転送のフロー制御を設定します。フロー制御を行うモー ドを選択すると、モデムのバッファがいっぱいになったときにパソコン本体からのデータ 転送を一時停止し、バッファが空くと再開することができるため、回線側と転送速度が異 なっていてもデータが失われることなく送受信が可能になります。

#### 〔パラメータ 説明〕

- &K0 : フロー制御を行いません。
- &K3 : RS/CS 信号による双方向のフロー制御ができます。 モデムは、RS 信号がオフになると、パソコン本体へのデータの送出を止めま す。また、バッファがいっぱいになると、CS 信号をオフにしてパソコン本体に データの送信を止めるよう要求します。
- &K4 : XON/XOFF 文字による双方向のフロー制御ができます。 モデムは、バッファがいっぱいになると XOFF 文字を生成してパソコン本体に 送ります。パソコン本体も、モデムに XOFF 文字を送って、モデムからのデー タを止めることができます。

#### 〔出荷時の値〕

&K3

#### □ AT&Pn

パルスダイヤルの速度を選択します。

#### 〔パラメータ 説明〕

&P1 : パルスダイヤルの速度を 10pps にします。

&P2 : パルスダイヤルの速度を 20pps にします。

#### 〔出荷時の値〕

 $&P1$ 

#### □ AT&Sn

パソコン本体へ送る DR (データセットレディ)信号の動作を選択します。

#### 〔パラメータ 説明〕

- &S0 : DR 信号は常にオンとなります。
- &S1 : DR 信号は、アンサートーンが検出されたあと ON になり、キャリアがなくなっ たあと OFF になります。

#### 〔出荷時の値〕

 $&80$ 

#### □ AT&V

現在設定されているコマンドの設定値および S レジスタの値を表示します。

#### □ AT&Wn

設定レジスタの内容を不揮発性メモリに書き込みます。この値は、電源を切ったり、バッ テリが切れても保持されます。

#### 〔パラメータ 説明〕

&W0: 現在のモデムの動作状態を Profile 0 に書き込みます。

&W1: 現在のモデムの動作状態を Profile 1 に書き込みます。

#### 〔関連〕

Z、&F

#### □ AT&Zr=n

&Zr (r=0 ~ 3) の後ろに続く電話番号を不揮発メモリに記憶します (ATDSr コマンドはこ の電話番号を読みだしてダイヤルします)。 電話番号の文字列は、ATD コマンドの記述のしかたと同じです。パラメータと電話番号を 合わせて n は 34 文字まで記憶できます。

### $P$ POINT

▶同一コマンド行の、&Z コマンドに続くすべてのコマンドは無視されます。

#### $\square$  AT-V90 = n

V.90 モードの設定を行います。

- 〔パラメータ 説明〕
	- -V90=0: V.90 モード無効になります。
	- -V90=1: V.90 を自動速度設定モードで有効にします。

#### 〔出荷時の値〕

-V90=1

#### $\Box$  AT+MS=n

- V.92 モードの設定を行います。
- 〔パラメータ 説明〕

V92 :V.92 が有効になります。

V90 :V.92 が無効になります。

- 〔出荷時の値〕 V92
	-

### □ AT+PQC=n

Fast connect の設定を行います。 〔パラメータ 説明〕 〔出荷時の値〕 0 □ +++ 0 :Fast connect 有効 3 :Fast connect 無効

コマンドモードに移行します。 コマンドのキャラクタ (+) は、S2 レジスタにより指定されます (AT、復改キャラクタ入 力不要)。

<span id="page-37-0"></span>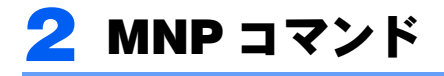

MNP モードの通信では、エラーは自動再転送され、エラーフリーの通信ができます。また パソコン側と回線側の通信速度が違っていても、モデム内のバッファによって、データ抜 けなしに送受信をすることができます。これによって、相手モデムの通信速度に合わせて、 回線上の通信速度を自動的に決めることができます。MNP コマンドでは \ 記号を使います。

#### $\square$  AT\*An

MNP 通信の最大ブロックサイズを選択します。 対向モデム間で、サイズが異なる場合には、両モデムの設定値の小さい方のサイズで通信 が行われます。

#### 〔パラメータ 説明〕

- ¥A0:  $64$  バイト
- $4A1: 128$  バイト
- $4A2: 192$  バイト
- ¥A3: 256 バイト

#### 〔出荷時の値〕

 $\angle$ A3

#### $\Box$  AT\*Bn

コマンド状態で、相手のモデムにブレーク信号を送信します。

〔パラメータ 説明〕

n: 1 ~ 9 の整数でブレーク信号の長さを指定します(単位:100 ミリ秒)。

〔出荷時の値〕

 $\overline{Y}R3$ 

#### □ AT¥Nn

相手のモデムとの間の通信モードを選択します。

#### $P$ POINT

▶通信中は、AT¥N コマンドを入力してはいけません。

#### 〔パラメータ 説明〕

- ¥N0: ノーマルモード。このモードではエラーの自動修正は行われません。
- ¥N1: ノーマルモード。¥NO と同様です。
- ¥N2: MNP モード。モデムはエラーを検出すると、自動的に再転送してエラーを修正 します。エラーを修正するときには、データの流れを一時止める必要があるた め、データのフロー制御(&K)を行うように設定しておきます。 このモードは相手のモデムも同じMNP モードに設定されている場合にのみ接続 できます。相手のモードが異なる場合は回線が切断されます。
- \N3: 自動リライアブルモード。相手モデムが LAPM で通信するモードであれば、 LAPM で接続されます。相手モデムが LAPM をサポートしていなければ、MNP モードで接続されます。MNP モードもサポートしていなければ、ノーマルモー ドで接続します。
- \N4: LAPM モード。相手モデムが LAPM で通信するモードであれば、LAPM で接続 されます。相手モデムが LAPM をサポートしていなければ、回線を切断します。 ¥N5: 自動リライアブルモード。¥N3 と同様です。

#### 〔出荷時の値〕

 $YN3$ 

#### □ AT¥V

MNP/LAPM モードを示すメッセージ(応答コード)を使用するか否かを選択します。

〔パラメータ 説明〕

¥V0: MNP/LAPM モードで接続されても、通常の応答コードを返送します。

¥V2: MNP/LAPM モード時に詳細な結果コードを返送します。

「¥V2 コマンド設定時〕

応答コードについては「[応答コード一](#page-48-1)覧」( ·• ▶ [P.49](#page-48-1)) をご覧ください。

〔出荷時の値〕

 $\overline{Y}V$ 

#### $\Box$  AT%Cn

MNP/LAPM モードで通信しているときに、データを圧縮するか否かを選択します。

#### $P$ POINT

#### ▶データを圧縮する場合は、両モデムが同じ設定であることが必要です。

#### 〔パラメータ 説明〕

%C0: データ圧縮を行いません。

%C3: MNP/V.42bis/V.44 のどれかのデータ圧縮を行います。

#### 〔出荷時の値〕

 $\%C3$ 

#### □ AT%En

自動リトレーニングシーケンスを禁止するか否か、または自動フォールバック・フォール フォワードを選択します。 %E1 を選択すると、4800bps 以上でつながったとき、および回線の質が悪化したときに、リ トレーニングシーケンスを実行して、同期の取り直しを試みます。

#### 〔パラメータ 説明〕

%E0: 自動リトレーニングシーケンスを禁止します。

%E1: 自動リトレーニングシーケンスを可能にします。

%E2 自動フォールバック・フォールフォワードを可能にします。

#### 〔出荷時の値〕

%E2

Memo

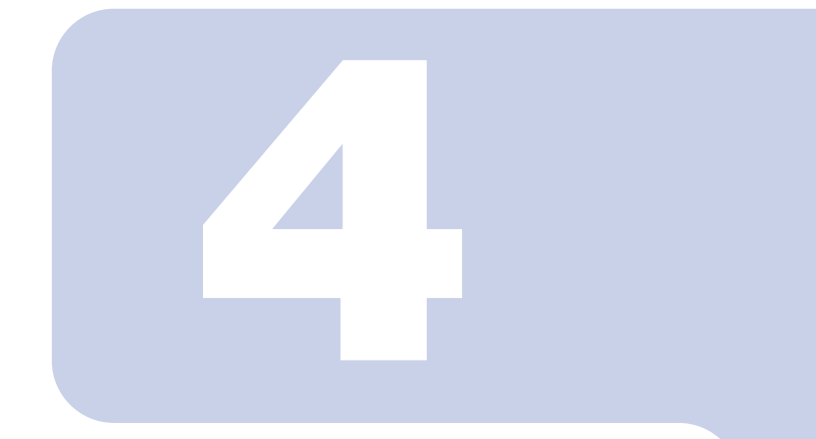

<span id="page-42-1"></span><span id="page-42-0"></span>第4章

付録

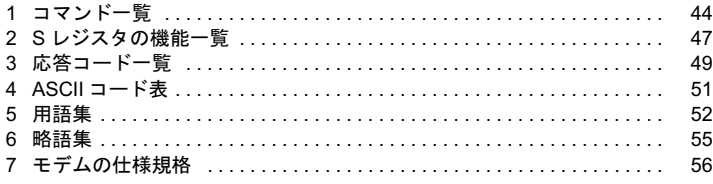

## <span id="page-43-0"></span>1 コマンド一覧

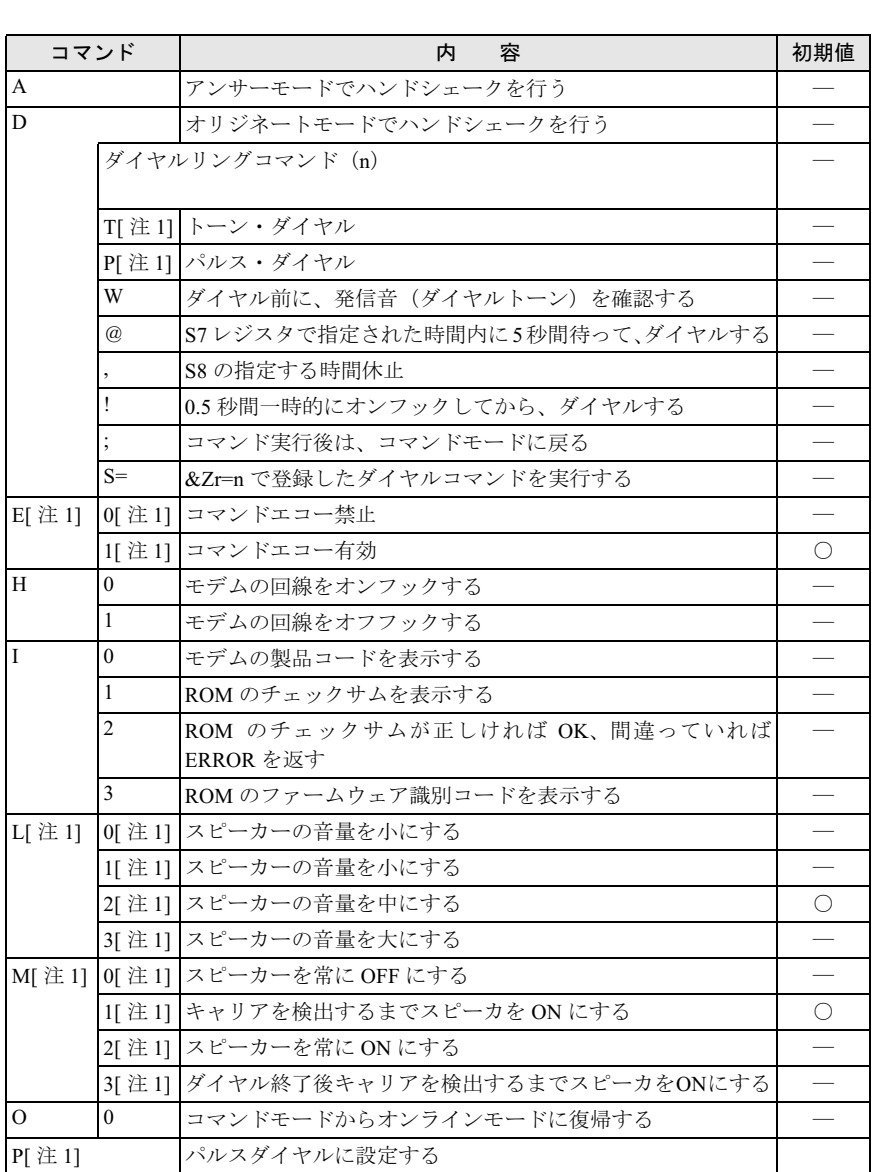

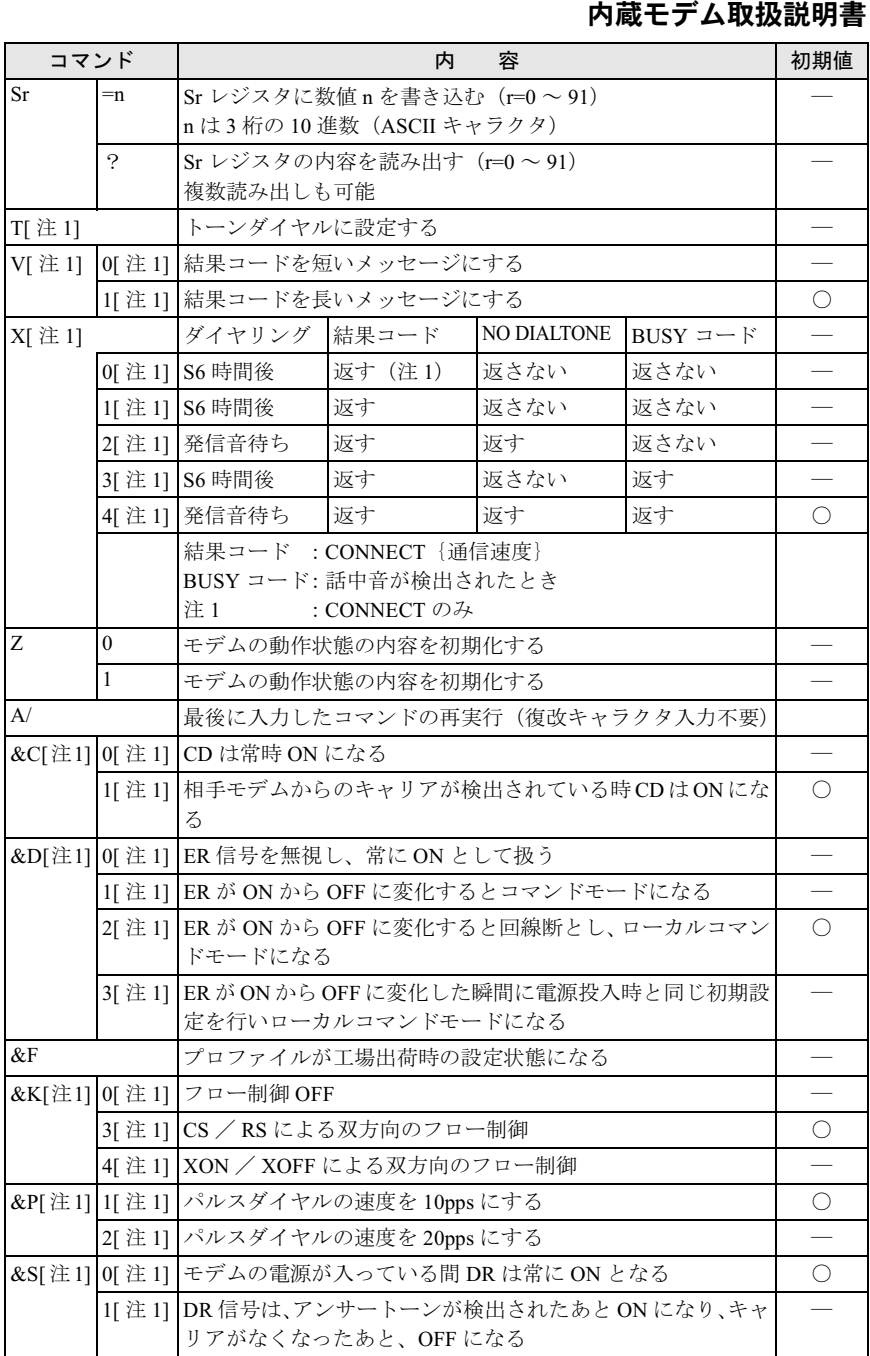

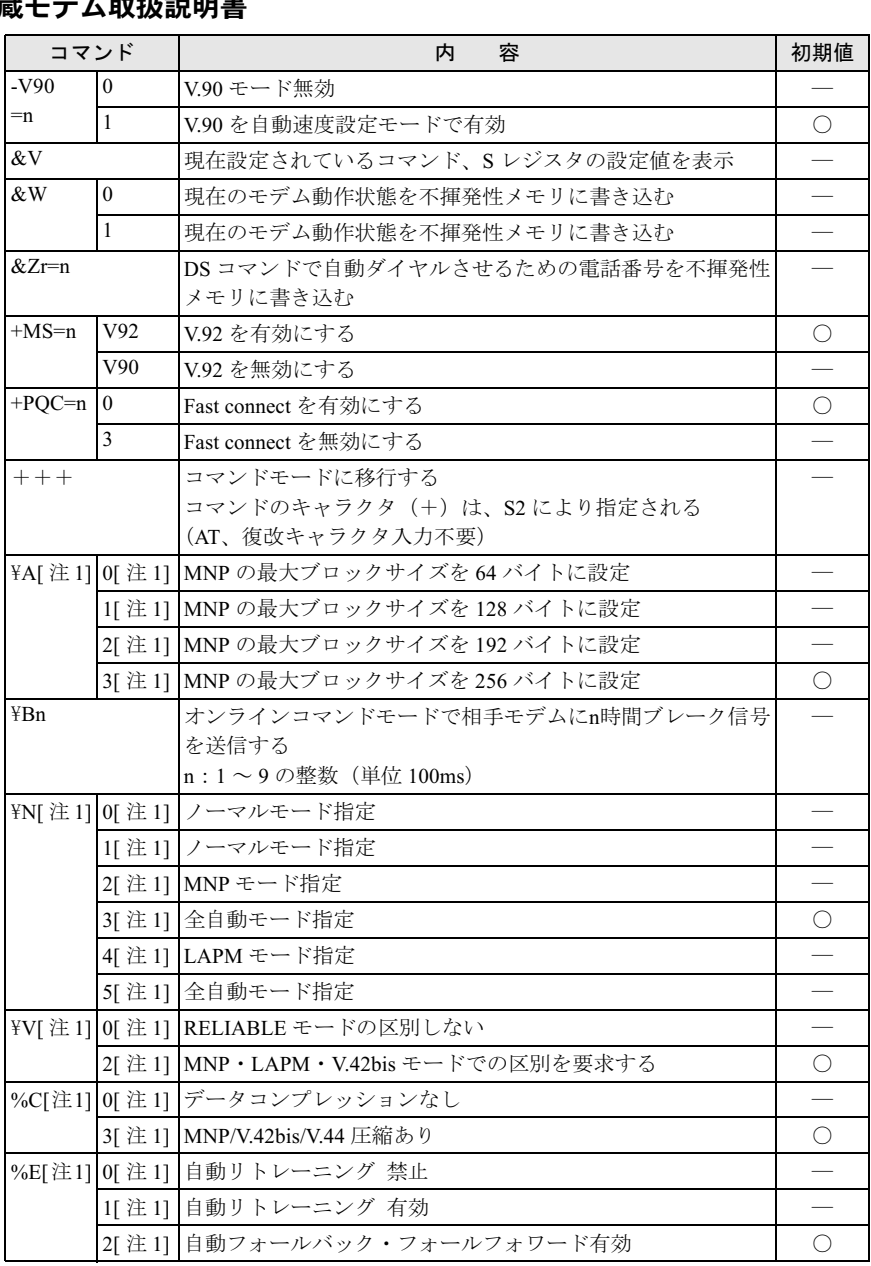

注 1:&W で不揮発性メモリへ書き込まれるコマンド

<span id="page-46-0"></span>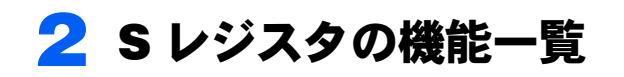

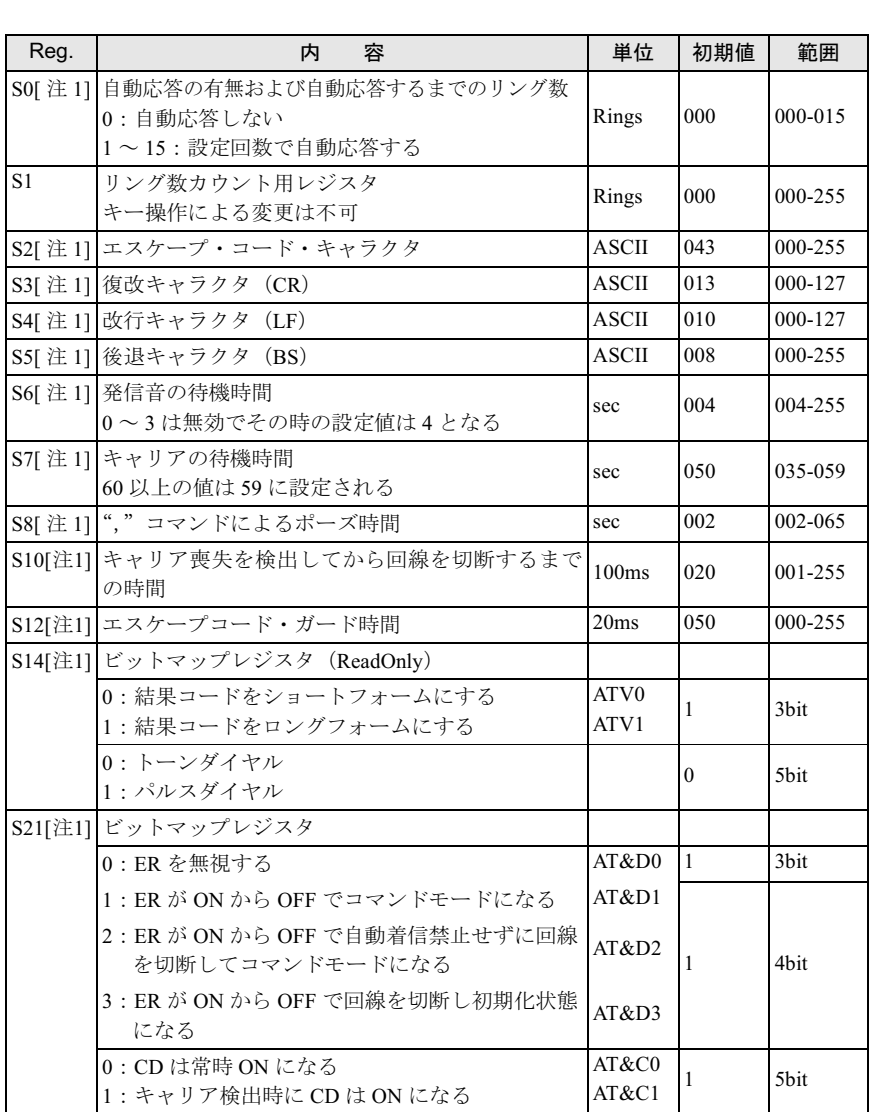

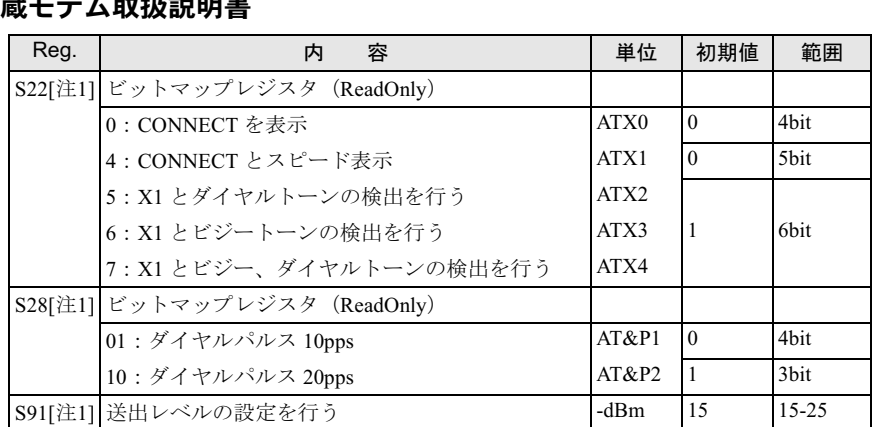

注 1:&W で不揮発性メモリへ書き込まれるレジスタ

<span id="page-48-1"></span><span id="page-48-0"></span>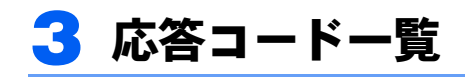

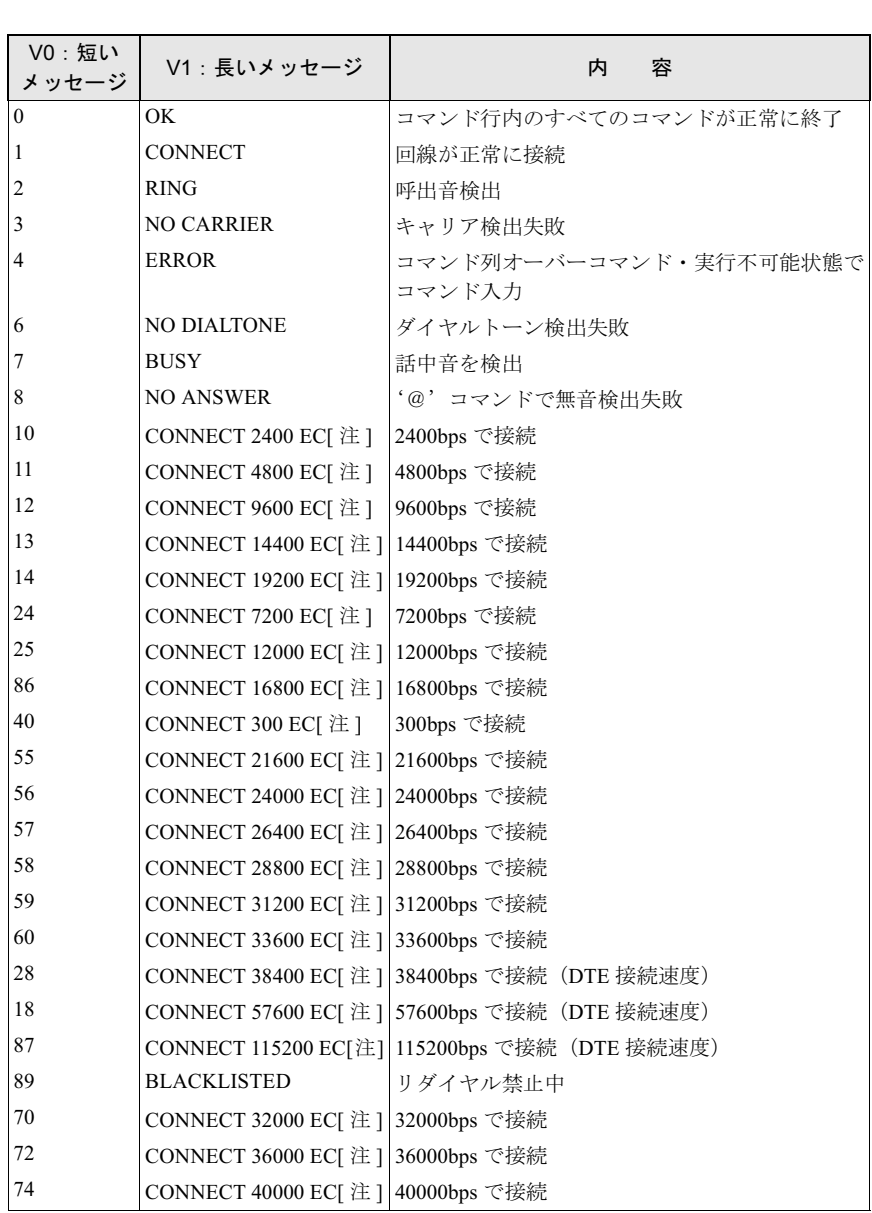

## 内蔵モデム取扱説明書 V0:短い

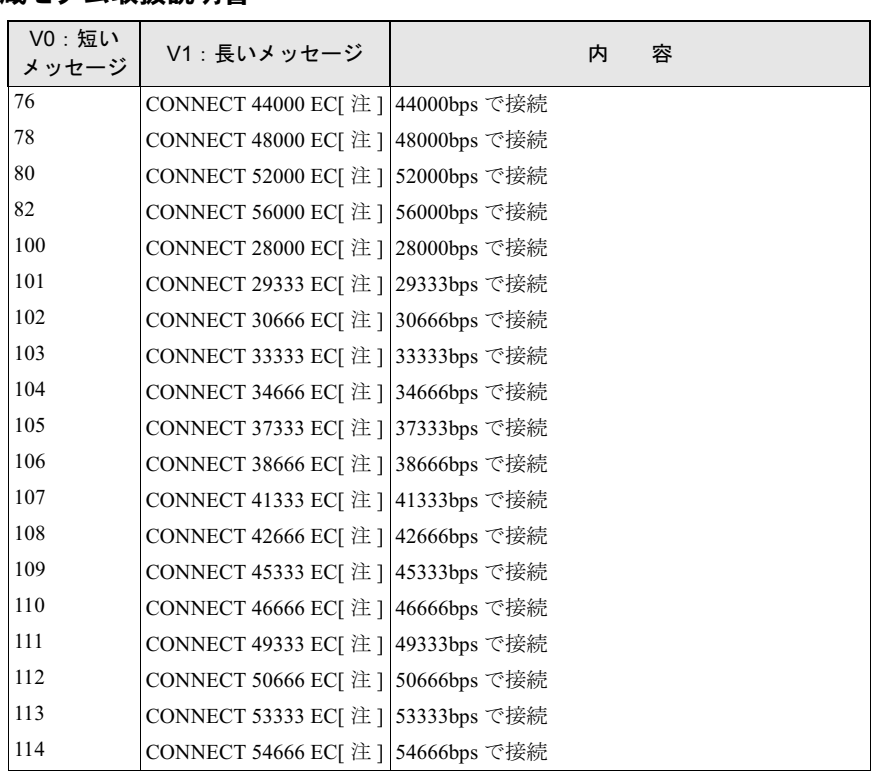

注:EC は拡張リザルトコードがイネーブルのとき表示されます。 EC はエラー訂正の種類によって以下のシンボル表示になります。

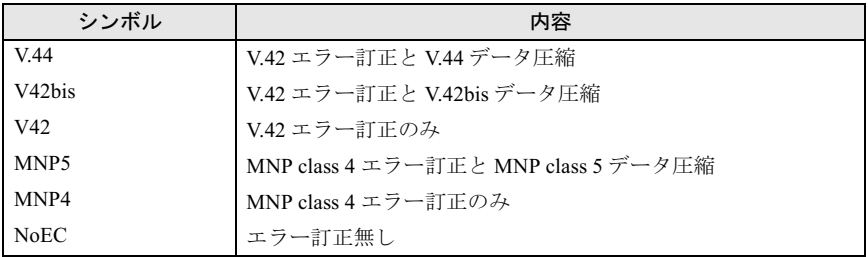

<span id="page-50-0"></span>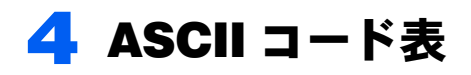

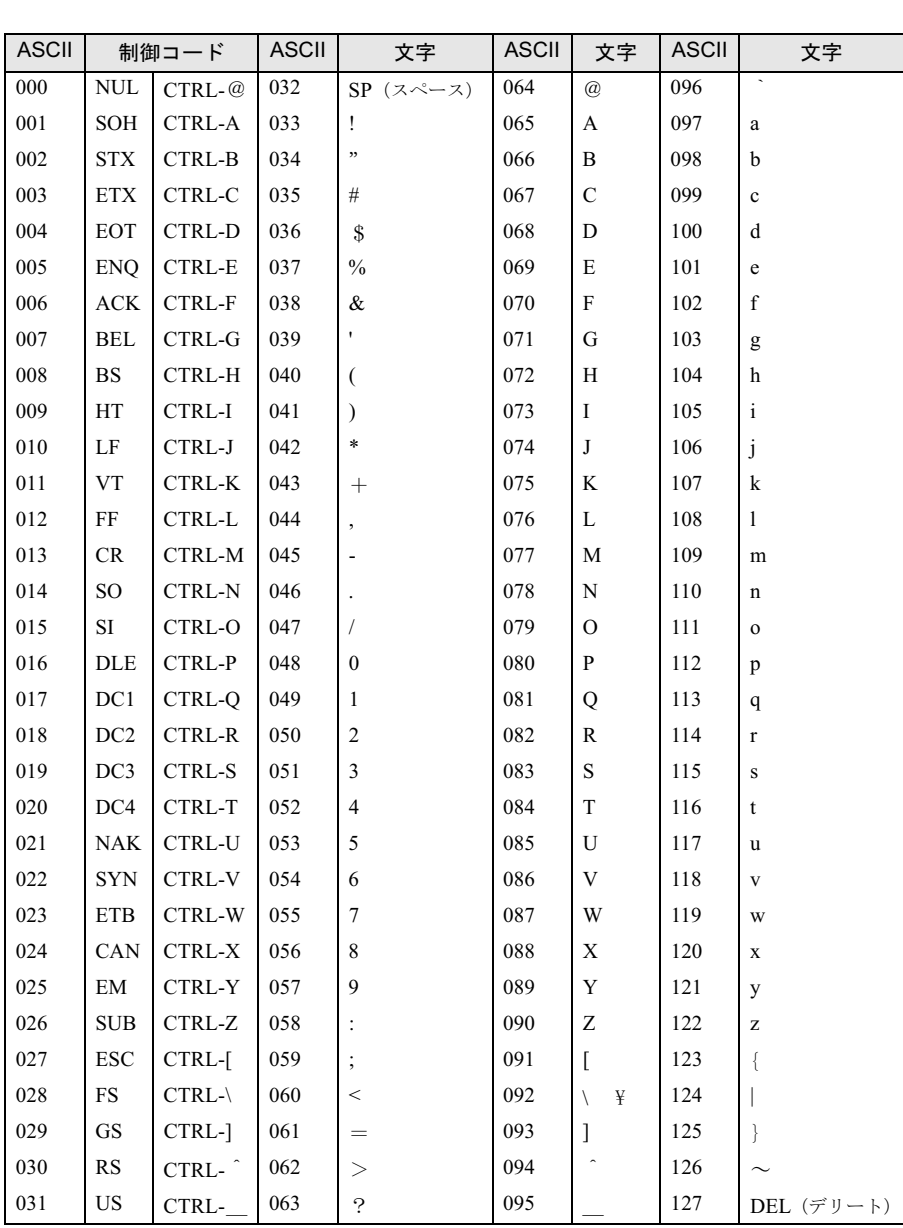

## <span id="page-51-0"></span>5 用語集

#### アテンションコード(AT)

Hayes 互換仕様のモデムで、コマンドの最初に付ける AT または at の記号をいう。

アナログ信号

音声を伝送する信号のように連続的に変化する信号。

アボートタイマ

回線接続を開始してから、通信の相手先の応答を待つときのタイマで、この時間を経過 しても接続できない場合、モデムはオンフックする。

RS-232C

パソコン本体とモデム間の代表的な相互接続回路(インターフェース)。

#### アンサーモード

着信モード

全二重モードでは、双方向の信号を混信しないよう周波数を変えて伝送する(キャリア 周波数分割)。着信側モデムは高い方の周波数で送信する。

インターフェース

機器間の回路を信号の送受のため結ぶ相互接続回路およびその接続条件。

エラーチェック

データ伝送における文字化けなどの伝送誤りを検出すること。

エラーフリー

エラー訂正機能などにより、データの伝送誤りを修正する通信システムをいう。

オフフック

回線に接続するときの、受話器を持ち上げる操作。またはこれに相当するモデムのモデ ムポートの動作。

#### オフライン

回線やネットワークから装置を切断した状態。

オリジネート

発信モード。

モード

全二重モードでは、双方向の信号を混信しないよう周波数を変えて伝送する(キャリア 全二重モードでは、双方向の信号を混信しないよう周波数を<br>周波数分割)。発信側モデムは低い方の周波数で送信する。 周波数分割)。発信側モデムは低い方の周波数で送信する。<br>オンフック

回線を切断するときの、受話器を掛ける操作。またはこれに相当するモデムのモデム ポートの動作。

オンライン

回線やネットワークに接続した状態。

キャリア

搬送波。データ信号によって変化する回線側のアナログのデータ伝送信号。

キャリア検出

一般に、モデムの受信回路側のアナログのデータ伝送信号の検出をいう。

コマンドエコー

端末装置側から入力されたコマンドの文字を、確認のために端末装置側に返すこと。

ITU-T 勧告 (旧称 CCITT)

国際電信電話諮問委員会で勧告の形式でまとめられた、国際的な通信規格。

シリアルポート

モデムのパソコン本体側の接続回路で、デジタル信号が送受される。

スタートビット

非同期(調歩同期)データ信号の頭に付加される同期用ビット(0)。

ストップビット

非同期(調歩同期)データ信号の終りに付加される同期用ビット(1)。

スペース

通信回路での信号動作で、信号状態(0)。

センターコンピュータ

多数の端末が接続され、ネットワーク動作の中心機能となるコンピュータ。

全二重通信

双方向同時通信をいう。

ダイヤルトーン

受話器を上げダイヤルする前、交換機と接続されていることを示す応答音。

通話モード

データ通信せず、ダイヤルや通話をしているときの回線接続状態。

デジタル信号

1 と 0 の二値で構成される信号。RS-232C インタフェースは、デジタル信号を使用する。

データ通信速度

1 秒間に伝送されるデータ信号のビット数。単位は bps (bit per second)。

データモード

バイト(byte)

データ通信が可能な状態。通話ができない。

トレーニングシーケンス

通信方式の調整と、同期をとるために送出される一連の信号パターン。

- 単位。<sup>1</sup> バイト =8 ビット。
- バッファ

信号を変換したりデータなどを一時的に溜め込むなどの、データ転送動作の緩衝機能。 パリティチェック

<sup>7</sup> ビットの符号とチェックビットの合計の偶数、奇数をチェックする誤り検出方式。

パリティビット

パリティチェックをするために付加された検査用のビット。

ハンドシェイク

モデムのオフフックから、回線接続、データリンク確立までの一連の動作。

#### Fast connect

モデムがインターネット・サービス・プロバイダとハンドシェイクするための所要時間 を短縮することができます。

<sup>V</sup> シリーズ勧告

ITU-T(CCITT)勧告の中で分類された、モデム等のデータ通信の規格に関する勧告。 V.42

ITU-T(CCITT)が定めたエラー訂正方式です。LAPM(Link Access Procedure for Modems) と MNP class4 の 2 種類のプロトコルをサポートしています。

 $V$ 42bis

こ ......<br>ITU-T(CCITT)が定めたデータ圧縮方式の一つです。この方式は LAPM と併用するこ ITU-T(CCITT)が定めたデータ圧縮方式の一つです。こ<br>とにより最大 300 %程度の圧縮を行うことができます。

V.44

ITU-T(CCITT)が定めたデータ圧縮方式の一つです。この方式はウェブ・ブラウジン グに最適化されており、V.42bis に比べ 25% 以上圧縮比が向上します。

フォールバック

回線側の状態をみて通信が不都合な場合、通信速度を<sup>下</sup>げて通信すること。

フォールフォワード

回線側の状態をみて通信が良好な場合、通信<sup>速</sup>度を上げて通信すること。

#### 不揮発性メモリ

<sup>メ</sup>モリ回路の電<sup>源</sup>切断後も、記憶内容が保持されるメモリ。

ブロックサイズ

データの伝送ブロック(パケット)単位を構成するデータのバイト数。

プロトコル

データ通信方式と回線接続、切断およびデータリンクの確立の手<sup>順</sup>の規約。

#### 変調速度

データ信号により <sup>1</sup> 秒間に変調される回数。単位は<sup>ボ</sup>ー(Baud)。

注) Baud ≤ bps

MNP

Microcom Networking Protocol の略で、米国のモデムメーカ Microcom 社が開発した通信 <sup>規</sup>約です。モデム<sup>自</sup>体で伝送誤りを<sup>自</sup>動的に検出し、エラー訂正する機能をもっていま す。この通信規約に基づいたモデムを MNP モデムといいます。

#### モデム

デジタルのデータ信号を変調し、アナログ信号として<sup>遠</sup>方に伝送する装置。

#### モデムポート

モデムの電話回線側の接続回路で、データがアナログの信号で送受される。

### モニター

動作状態をスピーカーの音声で、あるいは画面表示で確認すること。

#### 読出し専用メモリ

記憶内容を読み出して使うだけで、書き込みできないメモリ。

#### ランダムアクセスメモリ

自由に書き込みと読み出しができるメモリ。

リアルタイム

即時動作。一般に、動作に支障となる時間遅れがないサービス状態をいう。

リングバック

動作確認のため、回線を通して発信側に返される、相手先の呼び出し音。

#### ロングスペース

スペース信号の連続をいう。ブレーク信号と同じ。この信号検出で、回線を切断する設 定がある。

<span id="page-54-0"></span>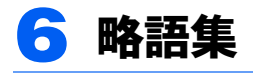

```
ANS (Answer Mode)
      着信モード
ASCII (American National Standard Code for Information Interchange)
      ASCII(アスキー)コード
AT (Attention Code)
      AT(アテンション)コード
CCITT(The International Telegraph and Telephone Consultative Committee)
国際電信電話諮問委員会
CD (Carrier Detect)
      キャリア検出
CS (Clear to Send)
      送信可
DCE (Data Circuit-Terminating Equipment)
      データ回線終端装置(モデムなど)
DTE (Data Terminal Equipment)
      端末装置(パソコン本体など)
DTMF (Dual Tone Multiple Frequency)
      2 周波トーン信号(プッシュホン信号)
DR (Data Set Ready)
      データセット(モデム)レディ
ER (Data Terminal Equipment Ready)
      データ端末レディ
ID (Identification Code)
      ID(アイディー)コード
ITU (International Telecommunication Union)
      国際電気通信連合
MNP (Microcom Networking Protocol)
      MNP 通信プロトコル
MODEM (Modulator/Demodulator)
      変復調装置
ORG (Originate Mode)
      発信モード
RAM (Random Access Memory)
      ランダムアクセスメモリ
RD (Received Data)
      受信データ
RS (Request to Send)
      送信要求
ROM (Read Only Memory)
      読み出し専用メモリ
SD (Sending Data)
      送信データ
```
## <span id="page-55-0"></span>7 モデムの仕様規格

## ■仕様

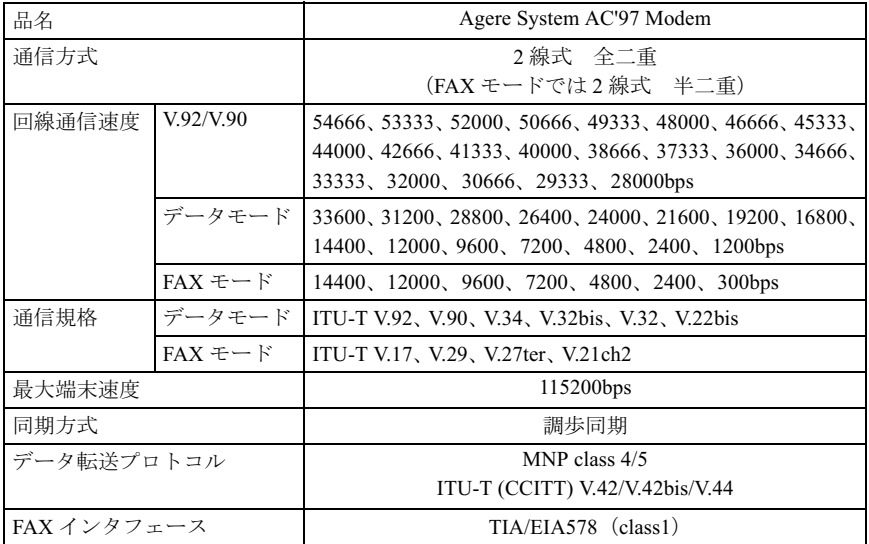

## ■その他

- ・自動速度検出
- ・発信音、呼出し音、話中音、無音、ダイヤル音、音声などの回線接続の進行状態を示す 応答音の検出
- ・記憶した電話番号による自動ダイヤルおよび再ダイヤル
- ・トーン式/パルス式ダイヤルの自動選択

## FMV-BIBLO FMV-LIFEBOOK FMV-STYLISTIC FM PenNote 内蔵モデム取扱説明書

B6FH-4391-01 Z2-00 発

# 36FH-4391-01 Z2-00<br> 発 行 日 2004 年 10 月

●このマニュアルの内容は、改善のため事前連絡なしに変更することがありま●このマニュアルの内容は、改善のため事前連絡なしに変更することがありま す。  $\mathfrak{F}_\circ$ 

このマニュアルに記載されたテータの使用に起因する第二者の特許権お。 ひその他の権利の侵害については、当仕はその貢を負いません。

●無断転載を禁じます。